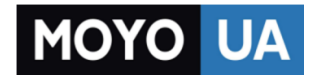

# **[СТАРАЕТСЯ ДЛЯ МЕНЯ](https://www.moyo.ua/?utm_source=PDF&utm_medium=cpc&utm_campaign=Elari%20NanoPhone)**

# Каталог [мобильных телефонов](https://www.moyo.ua/telecommunication/cell_phones/?utm_source=PDF&utm_medium=cpc&utm_campaign=Elari%20NanoPhone)

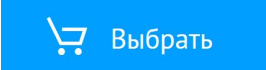

# **NanoPhone**

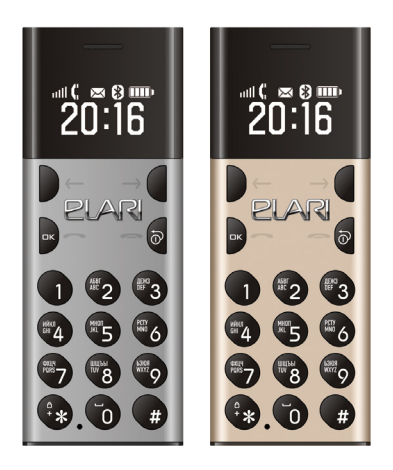

# Руководство пользователя

More languages at www.elari.net/support

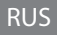

Спасибо за то, что выбрали NanoPhone! Он полностью соответствует европейским стандартам и одобрен для использования в режиме GSM. Сеть GSM— это международный стандарт сотовой сети коммуникаций. NanoPhone может ловить сети различных сотовых операторов по всему миру: отправлять и принимать звонки и использовать все остальные функции и возможности, которые предоставляет сеть. Однако, для использования дополнительных опций по доступу в Интернет необходимо предварительно зарегистрироваться и оплатить эту услугу в соответствии с тарифами сетевого оператора.

Для того, чтобы полноценно использовать все возможности, которые предоставляет NanoPhone, мы рекомендуем внимательно прочитать это руководство. Если какие-то из функций телефона, описанных ниже, не работают, свяжитесь с продавцом или вашим сетевым оператором.

#### **Меры предосторожности:**

• Для правильного и безопасного использования мобильного устройства, пожалуйста, внимательно изучите меры предосторожности.

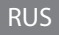

- Старайтесь не использовать устройство в местах с высокой влажностью, например, в ванной комнате.
- Не погружайте мобильное устройство в жидкость и не размещайте его под потоком воды.
- Не касайтесь экрана смартфона острыми предметами. Частицы пыли и грязи могут поцарапать экран. Пожалуйста, поддерживайте чистоту экрана. Аккуратно удаляйте пыль при помощи мягкой ткани, не повреждая экран.
- Производите зарядку смартфона только в закрытых помещениях.
- Не пытайтесь самостоятельно разобрать мобильное устройство или аксессуары к нему. Ремонт устройства может производиться только квалифицированными специалистами в Авторизованных Сервисных Центрах.
- Не включайте мобильное устройство в местах, где запрещено пользоваться телефоном.
- Не пользуйтесь мобильным устройством во время управления автомобилем.
- Соблюдайте правила и инструкции пользования мобильными устройствами в медицинских учреждениях. Выключайте смартфон, находясь рядом с медицинским оборудованием.
- Выключайте мобильное устройство рядом с высокоточными электронными устройствами.

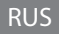

- Выключайте мобильное устройство во время авиаперелетов.
- Не подвергайте мобильное устройство или аксессуары к нему воздействию сильных электромагнитных полей.
- Не размещайте магнитные носители информации рядом с мобильным устройством. Излучение от устройства может повлиять на хранящуюся на носителях информацию.
- Не помещайте мобильное устройство в помещения с высокой температурой воздуха и не используйте его на взрыво- и пожароопасных объектах, например, на АЗС.
- Не используйте данный аппарат в случае утечки газа в непосредственной близости от места утечки.
- Не выбрасывайте в мусор старые или неиспользованные литиевые аккумуляторы, сдавайте их в соответствующие пункты по сбору и переработке использованного электронного и электрического оборудования.
- Не давайте мобильное устройство и аксессуары к нему детям. Не позволяйте детям пользоваться мобильным устройством без наблюдения взрослых.

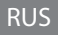

- Для гарантии безопасного и длительного использования телефона настоятельно рекомендуется использовать только оригинальные аккумуляторы, зарядные устройства и аксессуары. Использование неоригинальных запчастей и аксессуаров может
- привести к повреждению устройства и аннулированию гарантии.
- Соблюдайте законы и нормы по использованию беспроводных устройств.
- Пациентам с медицинскими имплантатами (сердечный, инсулиновый и др.) следует держать мобильное устройство на расстоянии не менее 15 см от имплантата, а во время звонка держать устройство на стороне тела, противоположной той, на которой установлен имплантат.

# RUS

# Основные функции клавиш телефона

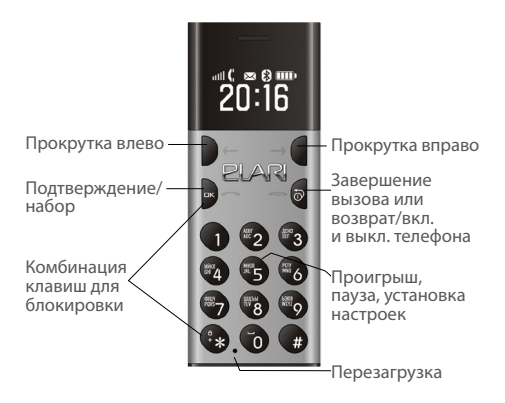

# **Основные функции порта ввода / вывода: включение / выключение телефона**

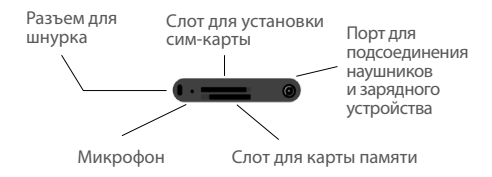

# Основные функции клавиш телефона

# **Иконки на экране телефона:**

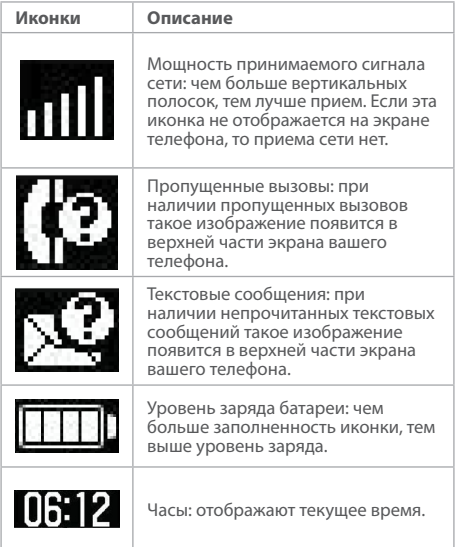

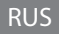

# Инструкции до использования

#### **Установка сим-карты**

NanoPhone поддерживает только одну сим-карту одного типа.

Не давайте маленьким детям играть с сим-картой.

Любые механические повреждения и загибы сим-карты могут повлиять на качество ее работы. Пожалуйста, вставляйте или доставайте сим-карту с осторожностью.

Прежде чем вставлять или отсоединять сим-карту, убедитесь, что NanoPhone выключен.

Чтобы установить сим-карту, найдите слот для сим-карты на задней стенке телефона, вставьте сим-карту внутрь в правильном направлении и слегка надавите. Сим-карта будет установлена после негромкого щелчка. Не применяйте силу при установке сим-карты. Убедитесь, что сим-карта вставлена в NanoPhone металлическими контактами вверх и запомните правильное расположение относительно срезанного ребра сим-карты.

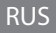

# Инструкции до использования

#### **Установка карты памяти**

NanoPhone поддерживает карты памяти. Прежде чем использовать NanoPhone с картой памяти внутри, убедитесь, что телефон выключен и карта вставлена верно.

**Примечание: пожалуйста, не сгибайте и не царапайте карту, а также не подвергайте ее воздействию статического электричества, пыли или воды.**

# **Зарядка батареи**

Для правильной установки зарядного устройства вставьте круглый разъем диаметром 3.5 мм на зарядном устройстве в соответствующий порт на телефоне.

Затем подсоедините порт микро 5Pin на конце зарядного устройства к адаптеру микро 5Pin. Подсоедините другой конец зарядного устройства к адаптеру от сети или к порту USB включенного компьютера.

Если телефон находится во включенном состоянии, то процесс и уровень зарядки будет отображаться на соответствующем индикаторе на дисплее телефона. Если телефон выключен, то при зарядке батареи шкала зарядки также появится на дисплее при подключении и ра-

# Инструкции до использования

боте зарядного устройства. Когда шкала уровня заряда на дисплее телефона полностью заполнена, зарядка завершена. Отсоедините адаптер или кабель USB зарядного устройства после завершения зарядки.

Если заряд батареи находится на низком уровне, на дисплее телефона появится соответствующее предупреждение. Когда батарея разряжена, телефон автоматически выключится. Пожалуйста, не используйте телефон при низком уровне заряде батареи слишком долго, так как это может привести к уменьшению срока и качества работы батареи.

Если батарея практически разряжена, телефон может не отобразить процесс зарядки на дисплее при подключении зарядного устройства.

Для корректной работы телефона, пожалуйста, используйте оригинальный кабель из комплекта поставки.

#### **5.1 Текстовые сообщения**

Эта функция позволяет вам принимать и отправлять текстовые сообщения. За подробностями обращайтесь к сотовому оператору.

#### **5.1.1 Папка для входящих сообщений**

В этой папке сохранены все входящие сообщения: прочитанные и непрочитанные. Выберите сообщение, нажмите [OK], чтобы прочитать его. Для прокрутки оперируйте кнопками [←] и [→]. Для ответа на сообщения или удаления сообщения войдите в соответствующее меню с помощью кнопки [OK].

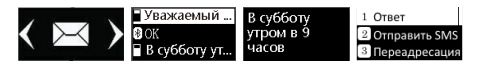

#### **5.2 Телефонная книга**

В телефонной книге может быть сохранено до 500 контактов (включая городские номера и имена в сети Bluetooth). Однако, это количество может варьироваться в зависимости от вместительной способности сим-карты.

#### **5.2.1 Добавление контактов**

Нажмите [OK], чтобы войти в меню добавления контактов, введите имя и телефонный номер и снова нажмите [OK], чтобы сохранить или отменить операцию.

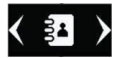

#### **5.2.2 Просмотр контактов**

Оперируйте кнопками [←] и [→], чтобы просмотреть контакты с SIM-карты и Bluetooth-контакты.

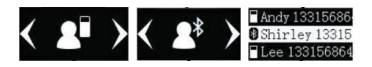

#### **5.2.3 Звонки**

Выберите необходимый контакт, нажмите [OK], чтобы открыть меню контакта со следующими опциями: позвонить, отправить SMS-сообщение, просмотреть контактную информацию, редактировать, копировать или удалить контакт, просмотреть настройки адресной книги. Для звонка выберите функцию набора номера [Набор].

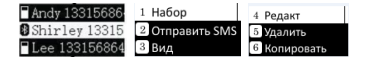

#### **5.2.4 Редактирование и удаление контактов**

В меню выберите контакты, которые вы хотите удалить или отредактировать, с помощью кнопок [←] и [→]. Нажмите [5], чтобы выбрать операцию (редактирование или удаление). Нажмите «OK», чтобы сохранить изменения.

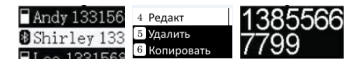

#### **5.3 История звонков**

Войдите в меню истории звонков для просмотра всех пропущенных и принятых вызовов или для удаления истории звонков. Для входа нажмите [ОК], оперируйте кнопками [←] и [→], чтобы выбрать между списками набранных звонков, принятых звонков или пропущенных звонков. Нажмите [ОК], чтобы подтвердить выбор. Нажмите [OK], чтобы позвонить контакту, отправить SMS, сохранить в телефонную книгу, просмотреть или удалить контакт. Нажмите [ОК], чтобы подтвердить выбор.

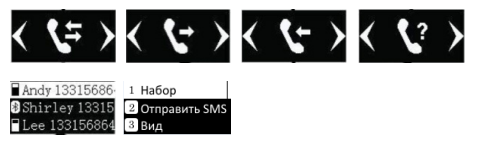

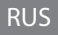

# **Плеер**

#### **1 1. Прослушивание аудио-файлов с карты памяти**

Зайдите в меню проигрывателя и нажмите [OK] or [5], чтобы проиграть файл / поставить на паузу  $\blacktriangleright$  /  $\blacktriangleright$  нажмите [←] и [→], чтобы перейти к предыдущей или следующей композиции (значок  $\blacktriangleright$ ). Кнопка [1] может регулировать проигрыш одной композиции по кругу или всех аудио-файлов.

#### **2 Выбор и прослушивания аудио-файла**

Зайдите в меню проигрывателя и нажмите [3], чтобы открыть список песен; чтобы пролистывать его используйте кнопки [←] и [→]. Нажмите [OK] или [5], чтобы проиграть выбранную песню.

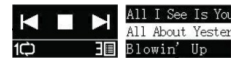

#### **3 Прослушивание аудио-файла и регулировка**

#### **уровня звука**

Во время проигрывания аудио-файлов нажмите [\*] и [#], чтобы отрегулировать уровень громкости ([\*] — чтобы уменьшить громкость и [#] - чтобы увеличить громкость

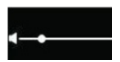

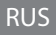

#### **Использование технологии Bluetooth**

Выберите в меню телефона настройки Bluetooth, нажмите [OK]. Для активации/ деактивации технологии Bluetooth используйте кнопки [←] и [→]. Для подтверждения выбора нажмите [OK].

Если отображается значок  $\blacktriangledown$ , то Bluetooth включен. Имя устройства в сети— NP1 (имя устройства изменить нельзя).

Необходимо поставить галочку в соответствующем поле для отображения устройства в общей сети и активации поиска. В противном случае, соединение с другими устройства не может быть установлено.

Для подтверждения соединения с другим устройством необходимо нажать [OK], иначе соединение не будет установлено.

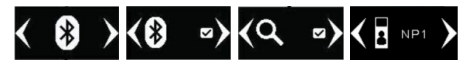

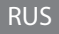

#### **5.6 Выбор режима**

Войдите в меню выбора режима с помощью кнопки  $[OK]$ , оперируйте кнопками  $[∈]$  и  $[→]$  для выбора необходимого режима, нажмите [OK], чтобы подтвердить включение  $\nabla$  или выключение режима $\blacksquare$ .

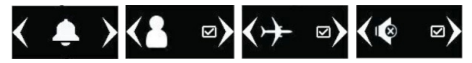

Стандартный режим: применяется в обычных условиях.

Бесшумный режим: применяется, когда недопустимы внешние звуковые сигналы.

Режим работы в самолете: выключение приема сим-карты.

#### **5.7 Установка будильника**

Войдите в меню настройки будильника с помощью кнопки [OK], оперируйте кнопками [←] и [→] для выбора между тремя разными будильниками. Введите желаемое время сигнала и нажмите [OK], чтобы подтвердить активацию V или деактивацию **в** будильника.

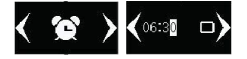

#### **5.8 Настройки телефона**

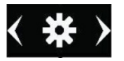

#### **5.8.1 Настройка даты**

Войдите в меню настройки даты с помощью кнопки [OK], введите дату с помощью клавиатуры и нажмите [OK] для сохранения настроек и возврату к предыдущему меню.

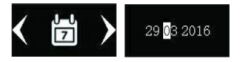

#### **5.8.2 Настройка времени**

Войдите в меню настройки времени с помощью кнопки [OK], введите дату с помощью клавиатуры и нажмите [OK] для сохранения настроек и возврату к предыдущему меню.

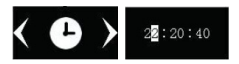

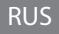

#### **5.8.3 Настройка громкости**

Войдите в меню настройки громкости с помощью кнопки [OK], оперируйте кнопками [←] и [→] для регулировки уровня громкости, затем нажмите "Return" для возврата к предыдущему меню.

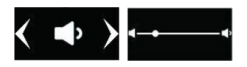

#### **5.8.4 Установка мелодии звонка**

Войдите в меню настройки мелодии звонка с помощью кнопки [OK], оперируйте кнопками [←] и [→] для выбора мелодии из пяти возможных. Также есть возможность выбрать мелодию для звонка с карты памяти. Подтвердите свой выбор с помощью кнопки [OK].

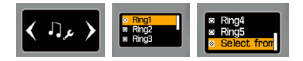

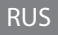

#### **5.8.5 Языковые настройки**

Войдите в меню настройки языка с помощью кнопки [OK], оперируйте кнопками [←] и [→] для выбора языка телефона по умолчанию, подтвердите свой выбор с помощью кнопки [OK]. Затем вы автоматически вернетесь к предыдущему меню.

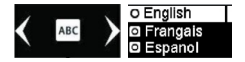

#### **5.8.6 Настройка анти-потери**

Войдите в меню настройки режима анти-потери с помощью кнопки [OK], активируйте режим с помощью той же кнопки. Снова нажмите кнопку [OK] для возврата к предыдущему меню.

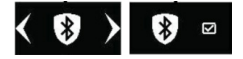

# Аксессуары

#### **5.8.7 Возврат к заводским настройкам**

Войдите в меню возврата к заводским настройкам с помощью кнопки [OK]. По умолчанию в меню выбран отказ от возврата. Оперируйте кнопками [←] и [→], чтобы активировать или деактивировать возврат к заводским настройкам, затем нажмите [OK]. При выборе соответствующей опции настройки телефона автоматически вернутся к заводским.

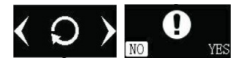

# **6. Аксессуары**

Для вашего NanoPhone вы можете приобрести следующие аксессуары. За другими аксессуарами обращайтесь к продавцу. Следует использовать только адаптер, кабель и аксессуары, одобренные к использованию нашей компанией. Использование неоригинальных запчастей и аксессуаров может привести к повреждению устройства и аннулированию гарантии.

#### **6.1 Адаптер и кабель**

Адаптер и кабель используются для зарядки устройства. Вы также можете зарядить NanoPhone, подключив его к компьютеру посредством кабеля (при этом компью-

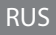

# Аксессуары

тер должен быть во включенном состоянии). Процесс зарядки отображается на соответствующей иконке на дисплее телефона. Если телефон находится в выключенном состоянии, то при подключении зарядного устройства он не включится автоматически. Нажмите и удерживайте кнопку включения/выключения, чтобы включить телефон.

#### **6.2 Наушники**

В наушниках используется стандартный разъем на 3.5 мм. Провод для наушников не входит в комплект аксессуаров.

**Примечание: при наборе номера или разговоре не подключайте и не отсоединяйте наушники.**

Устройство не поддерживает функция микрофона!

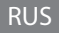

## Примечания

- Если ваша сим-карта нано-размера, вам потребуется адаптер для сим-карт.
- Не устанавливайте пустой микро-адаптер в слот для сим-карты. Не применяйте силу при отсоединении сим-карты, иначе вы можете повредить контакты телефона.
- Если ни экран, ни кнопки телефона не работают, используйте специальную иголку из комплекта поставки для активации функции перезагрузки: кончиком иголки надавите на кнопку перезагрузки внутри соответствующего порта и удерживайте 6 секунд.
- Каждый NanoPhone должен заряжаться по крайней мере 12 часов в первый день использования и не менее 2-х часов в день в дальнейшем.
- Время работы NanoPhone в режиме ожидания составляет от 4 до 5 дней, время работы в режиме разговора составляет около 120 минут. Время работы в режиме ожидания может варьироваться в зависимости от частоты использования телефона, настроек, времени, проведенного в режиме разговора, и внешних факторов. Если время зарядки составляло менее 2-х часов, то наша компания не гарантирует соблюдение вышеуказанных временных рамок.

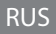

# Часто задаваемые вопросы

**В: Несмотря на правильно вставленную сим-карту, NanoPhone не работает. Какие шаги необходимо предпринять?**

О: NanoPhone поддерживает четырехдиапазонный формат сети GSM (850/900/1800/1900 MHZ). Проверьте, поддерживает ли ваша карта такой формат сети. В случае, если вы используете сим-карту стандарта 4G, убедитесь, что она поддерживает сети в формате 2G/3G/4G.

NanoPhone может не распознать сеть во включенном состоянии: попробуйте выключить и включить телефон, чтобы активировать поиск сети. Если это не помогло, проверьте саму сим-карту и слот для нее в NanoPhone: возможно правильной работе сим-карты мешают посторонние частицы, пыль или механические повреждения самой карты или слота для нее, включая царапины или окисления металла на контактах сим-карты. Убедитесь, что сим-карта вставлена верно.

#### **В: В моем телефоне не работает технология Bluetooth. Что делать?**

О: Прежде всего, в настройках телефона проверьте активирован ли сам Bluetooth, а также функция поиска других устройств. При успешном нахождении другого устройства

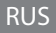

# Часто задаваемые вопросы

посредством технологии Bluetooth, убедитесь, подтвердили ли вы соединение с ним (для этого необходимо нажать кнопку «OK»). Если для связь между устройствами тем не менее установить не удается, проверьте регистр телефона: возможно превышено количество поддерживаемых Bluetooth соединений. В этом случае, необходимо деактивировать некоторые из них и заново попробовать установить необходимое соединение.

## **В: Я не слышу звонок входящего вызова и аудио-файлы, которые проигрываются на телефоне. В чем может заключаться проблема?**

О: Прежде всего проверьте настройки телефона: возможно на нем установлен беззвучный режим или громкость звука уменьшена до минимума. Если все настройки в порядке, попробуйте заново подключить кабель USB или наушники. Проверьте наличие звука. Если звук так и не появился, перезагрузите телефон (выключите и включите), чтобы все обновить всенастройки.

**Примечание: если телефон заряжается, то он может отображаться как работающий в режиме гарнитуры. Чтобы решить проблему, заново подключите кабель USB или наушники.**

# Обратите внимание!

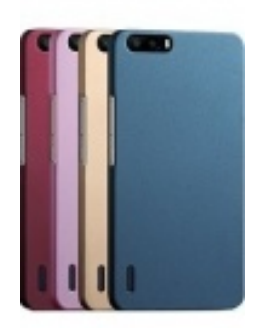

[Чехлы для телефонов](https://www.moyo.ua/acsessor/cell_phone_acsessor/cell_phone_bags/?utm_source=PDF&utm_medium=cpc&utm_campaign=Elari%20NanoPhone) (смартфонов)

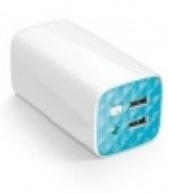

[Внешние аккумуляторы](https://www.moyo.ua/acsessor/acum/accu_univers/?utm_source=PDF&utm_medium=cpc&utm_campaign=Elari%20NanoPhone) (Powerbank-и)

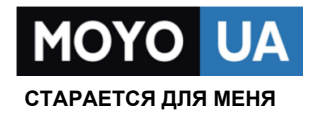

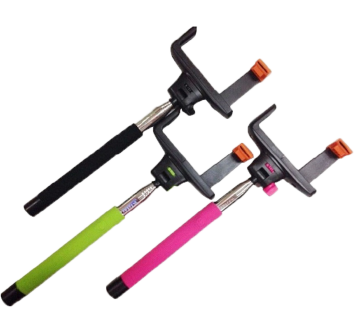

[Моноподы для](https://www.moyo.ua/acsessor/cell_phone_acsessor/selphi_monopod/?utm_source=PDF&utm_medium=cpc&utm_campaign=Elari%20NanoPhone)  селфи

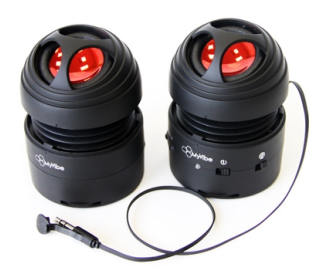

[Портативные](https://www.moyo.ua/foto_video/audio/portativnaj_akystika/?utm_source=PDF&utm_medium=cpc&utm_campaign=Elari%20NanoPhone)  колонки

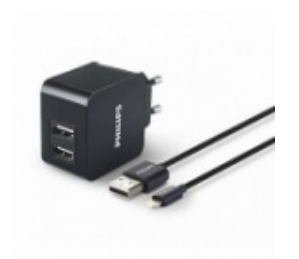

[Зарядные устройства](https://www.moyo.ua/acsessor/zaryadnie_ustroystva/zu_dlya_telefona_pla/?utm_source=PDF&utm_medium=cpc&utm_campaign=Elari%20NanoPhone)  для телефонов и планшетов

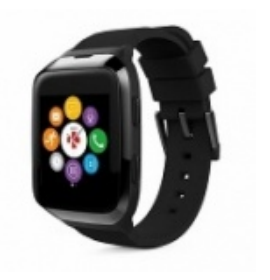

[Smart Watch \(Умные](https://www.moyo.ua/gadgets/fitnes-braslety/smart_chasy/?utm_source=PDF&utm_medium=cpc&utm_campaign=Elari%20NanoPhone)  часы)